**PRATICA**

# **Il Web facile Dieci Web Accessories per IExplorer, Applet e file MIDI a volontà!**

**Tanti file MIDI d'autore - Renato Zero, per tutti i suoi fans! - applicativi di prima utilità,**

**come gli accessori Web per IExplorer, ed altri ad indirizzo più creativo per la realizzazione**

**e l'arricchimento delle nostre Home Page.**

**Quindi una valanga di funzioni liberamente e facilmente riadattabili tra i soliti JavaScript e le JavaApplet, che cominciamo finalmente a prendere in considerazione!**

*di Bruno Rosati*

## **Accessori Web per IExplorer**

*Tra le caratteristiche migliori di Internet Explorer* 5 *c'è quella del/'estendibilità, una sorta di tecnologia "plug-in" attraverso la quale* è *possibile arricchire il browser di funzionalità altrimenti non disponibili.*

*Seguendo le linee di promozione di Microsoft, che ha tra l'altro aperto la strada con la serie dei suoi "Web Accessories", un sempre maggior numero di società terze sta finalmente realizzando accessori supplementari per IExplorer. In questa mini-rassegna vi presentiamo i primi dieci che ci* è *stato possibile reclutare e che, ovviamente, sono subito disponibili al download a partire dalla pagina di Internet Pratica presente sul eD di questo mese.*

**Surf Monkey Explorer Bar.** Progettata specificamente per le famiglie, la barra di Surf Monkey è in grado di selezionare l'accesso alle pagine Web, impedendo ad esempio la connessione verso i siti X-rated (hanno, di legge, tutti lo stesso tipo di dominio e tag *Figura*  $1 -$  *Alexa in funzione. Il Search selettivo che l'accessorio* ci *offre* è *automatizzato* e *collegato agli argomenti trattati sulla pagina attualmente attiva sulla finestra principale del browser. Tutti* i *Iink che Alexa cerca, individua* e *mostra sono fortemente corre lati all'argomento trattato nel sito in visione.*

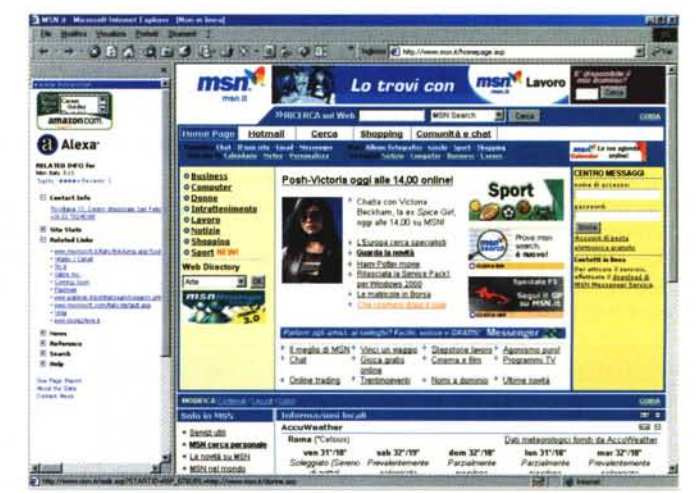

<META> di riconoscimento obbligatori) e incanalando la navigazione verso i siti a carattere puramente ludico-didattico.

Se il nostro PC è usato anche dai nostri figli e se in generale si vuole imporre sicurezza, ma anche privacy, alle navigazioni personali, l'uso di Surf Monkey Explorer Bar è pronto per rispondere a tali esigenze con trasparenza e semplicità.

Per quanto riguarda l'installazione di Surf Monkey, una volta avviatala dal CD questa si concluderà online, richiamando pertanto una connessione con il sito.

**Alexa.** Un motore di ricerca automatico, sempre aggiornato e in tempo reale. Ad ogni pagina connessa via Explorer, Alexa lista verticalmente sulla sinistra del browser un frame contenente

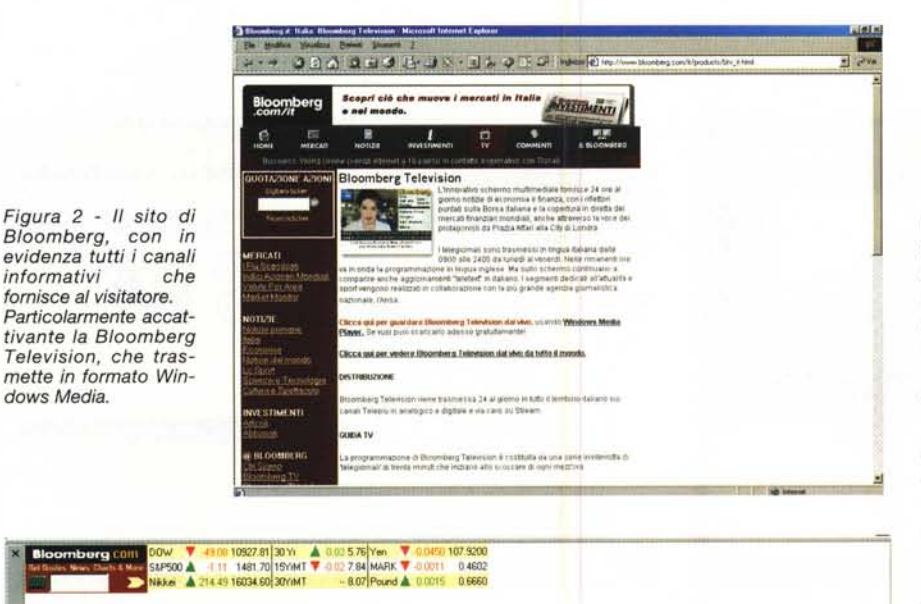

Figura 3 - Dal sito alla barra di Bloomberg, che trasmette e aggiorna continuamente i dati relativi a quotazioni di borsa ed altre notizie-flash sul mondo dell'economia.

l'elenco dei siti più strettamente correlati a quello che è attualmente oggetto della nostra navigazione.

is Fal Enton 10 Year Sale. Higher Venton Debt Sought Elie

89911441H4

Per quanto riguarda la sua installazione a sistema, va detto che Alexa non è fisicamente disponibile sul nostro CD, bensì possiede un link che, allacciata la connessione al Web, porta direttamente alla pagina di download dell'Alexa Inc.:

#### http://www.alexa.com/download/microsoft/index.html

e avvia una procedura automatica di installazione.

Bloomberg Bar. Bloomberg Bar è in grado di fornirci notizie di ogni genere (politica, finanza, sport, scienze, ecc.), benché abbiano netta prevalenza quelle inerenti il mondo degli affari, con le news aggiornate al secondo e attive 24 ore al giorno al riguardo di fusioni, andamenti azionari, consigli per giocare in borsa e fare investimenti.

New York Times Bar. Nasce appositamente per tenerci costantemente aggiornati e al passo con le notizie che, di minuto in minuto, vengono diffuse dalle agenzie e di rimando dal sito del mitico foglio newyorkese. Sulla NYTBar ad ogni connessione ed aggiornandosi ogni dieci minuti per tutta la durata della stessa potremmo vedere le 5 notizie più importanti della giornata e le news del momento.

AltaVista AV Tracker. La barra di AltaVista ci permette l'accesso istanta-

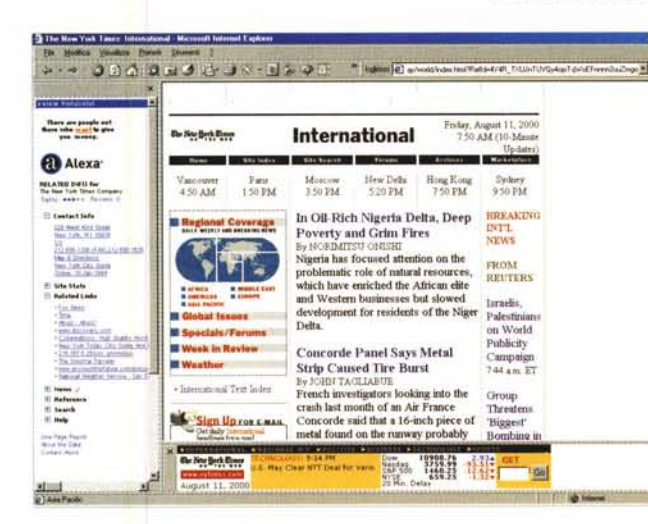

Figura 4 - Una pagina del New York Times "telematic edition" Alexa che correla sulla sinistra e infine la barra del NYT che "aggiorna il giornale" in linea con di flash notizie internazionali, politica, affari, tecnologia e<br>sport. Più informati di cosi!

Figura 5 - AltaVista: la barra correlata di AVTracker e, al click, la visualizzazione delle pagine di approfondimento.

 $0000000000000000000$ alta<sup>vista:</sup> Casses On Birt Ed lööksmar Money **a** Alexa  $115v$ **HELATED SHOT for**<br>Olyan Eugenes Cop Top St Contact Info **COLANDER OF**<br>TWO WAS CITED FOR MONEY ₩ 3) Side State<br>3) Meteoritania  $\begin{array}{l} \mathbf{1}_{\{2,3\}\cup\{1\}\cup\{2\}}\mathbf{1}_{\{2,3\}\cup\{1\}}\\ \mathbf{1}_{\{2,3\}\cup\{1\}\cup\{2\}}\mathbf{1}_{\{2,3\}\cup\{1\}}\\ \mathbf{1}_{\{2,3\}\cup\{1\}\cup\{1\}}\mathbf{1}_{\{2,3\}\cup\{1\}}\\ \mathbf{1}_{\{2,3\}\cup\{1\}\cup\{1\}}\mathbf{1}_{\{2,3\}\cup\{1\}}\\ \mathbf{1}_{\{2,3\}\cup\{1\}\cup\{1\}\cup\{1\}}\math$ U  $\begin{array}{l} \mathbb{R} \text{ return } \\ \mathbb{R} \text{ from } \\ \mathbb{R} \text{ with } \end{array}$ ters to selling your **The Second Second Series** 

neo a service di indubbia utilità, come ad esempio quello al motore di ricerca del portale stesso, alle notizie del giorno, agli avvenimenti sportivi, alle previsioni meteorologiche, nonché all'engine per la traduzione immediata di intere pagine Web e alla navigazione sotto traduzione continua.

SpotOn. Accelera ed organizza i percorsi delle navigazioni sul Web per mezzo di una fase di precaricamento dei link da noi segnalati tra i preferiti di IExplorer. Così agendo, al momento della nostra richiesta di navigazione verso uno dei siti preferiti, SpotOn caricherà le pagine interessate praticamente all'istante. In effetti, SpotOn lavora fortemente in background e cari-

ca nella cache le pagine preferite sfruttando i tempi morti di ogni connessione.

Accessori Web da Microsoft. Capitolo a parte rivestono i Web Accessories, appositamente sviluppati da Microsoft. Il primo, denominato proprio Web Accessories, è un kit contenente otto piccole utility, per mezzo delle quali diviene pos-

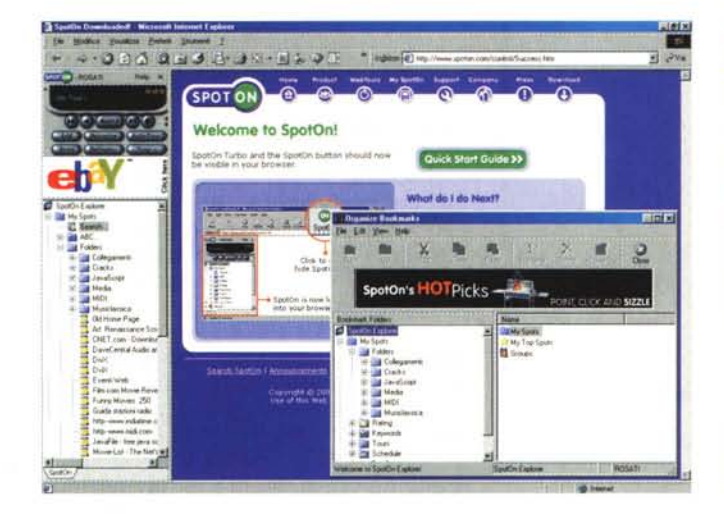

Figura 6 - SpotOn in fase di settaggio dei preferiti.

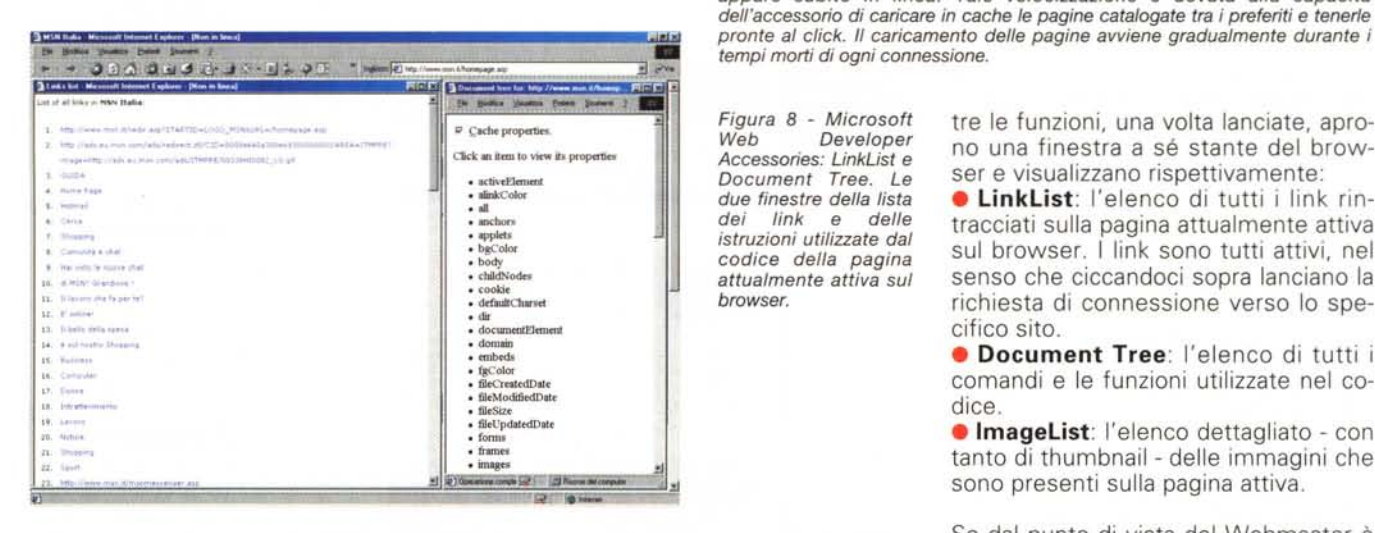

Developer Accessories: LinkList e Document Tree. Le due finestre della lista dei link  $\theta$ delle istruzioni utilizzate dal codice della pagina attualmente attiva sul browser.

**JAQ QUO GUE** 

**e** *different* 

ng Inte Internet Explorer Code<br>Samples

ome 1 Man

una none

Samplet<br>| Internet Explorer<br>| ferwsgroups<br>| Internet Explorer<br>| Internet Explorer<br>| Chats

**Internet Explorer Pee**<br>Journal Members Help<br>Members (S)

Developer Events Internet Explorer

Internet Explore<br>Product Site ® :<br>Internet Explorer<br>Admositration Alt

veb Team Talking<br>Color

 $-1690$ 

Dave Massy<br>outlines the<br>platform and<br>DHTML feat

**Transferred Bank R** 

What You Want, When You Want It Web Team members Heidi and Rafael address some Web<br>Hote a program and how to validate text box entries—pl<br>reing when it comes to pop-up windows and e-mail.

Figura 7 - SpotOn in funzione: basta un click e all'istante uno dei siti preferiti appare subito in linea. Tale velocizzazione è dovuta alla capacità

the inte

Full circle

tre le funzioni, una volta lanciate, aprono una finestra a sé stante del browser e visualizzano rispettivamente:

HTML, Elements, Events, and Back.<br>The month, the MSDN Onine voices web Team takes on the Foreard/Back butto<br>4 lot of Web development in batween.

ute column revives a clestic vites game, Asteroids, and in

· LinkList: l'elenco di tutti i link rintracciati sulla pagina attualmente attiva sul browser. I link sono tutti attivi, nel senso che ciccandoci sopra lanciano la richiesta di connessione verso lo specifico sito.

· Document Tree: l'elenco di tutti i comandi e le funzioni utilizzate nel codice.

· ImageList: l'elenco dettagliato - con tanto di thumbnail - delle immagini che sono presenti sulla pagina attiva.

Se dal punto di vista del Webmaster è soprattutto utile la funzione Document Tree, personalmente ci è parsa interessante l'ImageList. Lanciato il comando, sempre per mezzo del bottone destro del mouse, la funzione ImageList elabora la pagina HTML attualmente visualizzata e conta e cataloga tutte le immagini, GIF e JPEG che siano, presenti sulla pagina. Di ciascuna viene quindi riportato l'URL di provenienza, il taglio in byte e le dimensioni in pixel. A fondo elenco, una tabella riepilogativa fa il conto delle immagini rintracciate sulla pagina attiva, il totale dei byte e quindi il ricalcolo dei tempi di caricamento dell'insieme. Interessantissimo quest'ultimo particolare, per mezzo del quale il Webmaster entra in possesso dei dati relativi alla velocità di visualizzazione della pagina in lavorazione, una volta che, ul-

sibile zoomare sulle immagini visualizzate dal browser aumentando o diminuendone l'ingrandimento, selezionare testo, effettuare ricerche, ecc.

Tutti i controlli aggiunti da WA saranno disponibili sul menu a discesa che appare cliccando il tasto destro del mou- $52$ 

Con IE Wallpaper si passa quindi a funzioni puramente estetiche, per mezzo delle quali è possibile modificare i colori e i texture di sfondo dell'interfaccia del browser. Più che altro è uno sfizio che si può prendere o meno, al limite per personalizzare l'aspetto del browser.

Ben altro discorso è quello che va fatto per le utility racchiuse in IE Power Tweaks, che aggiungono al browser un tasto di Offline/Online - semplifi-

cando quindi l'esecuzione dell'equivalente comando presente sul menu File - ed una serie di comandi di limitazione nella navigazione. Ultima piccola utility è quella dell'inserimento del comando "Copy URL", selezionando il quale (sempre con il tasto destro del mouse) è possibile copiare automaticamente l'URL della pagina attualmente visualizzata nella clipboard.

Il quarto e al momento ultimo accessorio prodotto da Microsoft è il più raffinato Web Developer Accessories. attraverso il quale IExplorer diviene un valido compagno di lavoro anche per gli sviluppatori. WDA al riguardo mette a disposizione - sempre per mezzo del pull-down richiamabile con il tasto destro del mouse - le funzioni di LinkList. Document Tree e ImageList. Tutte e

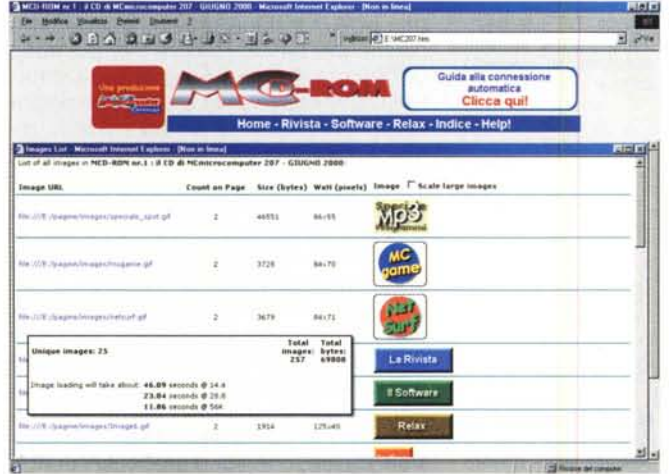

*Figura* 9 - *Microsoft Web Developer Accessories: ImageList. Provata sull'Home Page di MCD-ROM, la funzione ImageList* è *in grado di elencare tutte le immagini presenti nella pagina HTML visualizzata. Nel riquadro in evidenza abbiamo fatto visualizzare il resoconto finale relativo al numero delle immagini, il peso totale in byte* e *i tempi al download relativi* a *varie tipologie di connessione.*

timata, verrà messa in linea. Per curiosità abbiamo fatto la prova con l'Home Page di MCD-ROM, che tra l'altro si visualizza con una disposizione a due frame (e 1'lmageList riconosce e ripartisce le immagini per ciascuno dei frame!). Lanciato il controllo ImageList, abbiamo verificato che, se questa Home Page fosse in linea così com'è caricata da CD, con tutte e 17 le immagini di base da cui è abbellita (oppure appesantita ... ), per caricare completamente impiegherebbe 1'19" a 14,4 Kbit/sec, quasi 40 secondi con un modem da 28.8 e poco più di 20 secondi con una connessione a 56 Kbit/sec.

Ok, è decisamente lenta. Facciamo memo e, nel caso in cui si decida di pubblicarla in linea sul sito di MC, faremo fare una cura di dimagrimento alle GIF che, sicuramente, hanno bitplane in abbondanza!

Per essere sempre aggiornati con le ultime novità in fatto di accessori per lE, oltre alla ricerca libera sui vari siti di distribuzione software, un punto d'informazione particolarmente aggiornato è ovviamente quello di Microsoft che, a partire dall'URL:

#### <http://www.microsoft.com/wi>ndows/ie/ webaccess

elenca tutti gli accessori prodotti e certificati e li rende pronti al download.

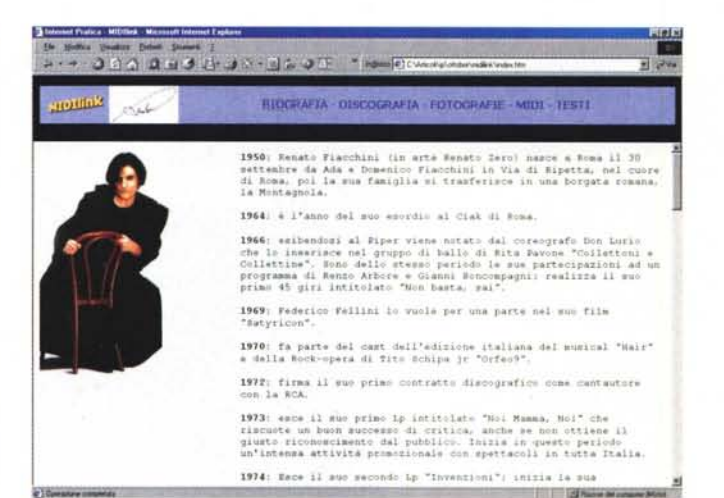

*Figura* 11 - *La pagina biografica di Renato Zero vista sotto il frame di MIDlfink.*

*Figura* 10 - *Un miniposter prelevato dal sito Zeromania.*

in Via di Ripetta, nel cuore di Roma, poi la sua famiglia si trasferisce in una borgata romana, la Montagnola, che verrà utilizzata come background di molti suoi successi musicali.

Il suo esordio artistico è abbastanza precoce, apparendo al Ciak di Roma nel 1964 a soli 14 anni e successivamente al

## **MIDllink: il sito di Renato Zero**

http://www.zeromania.com

*Torna MlOllink, i siti delle star in offline, e torna alla grande con un grande della canzone italiana: Renato Zero, da incontrare e rincontrare attraverso il suo "Zeromania" I, un sito ben fatto, ricco di informazioni, immagini, file MIOI (i migliori in circolazione, dato che sono ricavati dagli spartiti originali!) e altre iniziative telematiche verso cui navigare.*

Renato Fiacchini (in arte Renato Zero) nasce a Roma il 30 settembre del 1950 mitico Piper, dove nel '66, durante uno spettacolo, viene notato dal coreografo Don Lurio, che lo inserisce nel gruppo di ballo di Rita Pavone "Collettoni e Collettine". Sono dello stesso periodo le sue partecipazioni ad un programma di Renzo Arbore e Gianni Boncompagni e la realizzazione del suo primo 45 giri intitolato "Non basta, sai". Altri tre anni di alterne fortune ed ecco che nel '69 Federico Fellini lo vuole per una parte nel suo film "Satyricon". A questo seguiranno poi la presenza nel cast dell'edizione italiana del musical" Hair" e della rock-opera di Tito Schipa jr "Orfe09". Finalmente, nel 1972 ecco Renato firmare

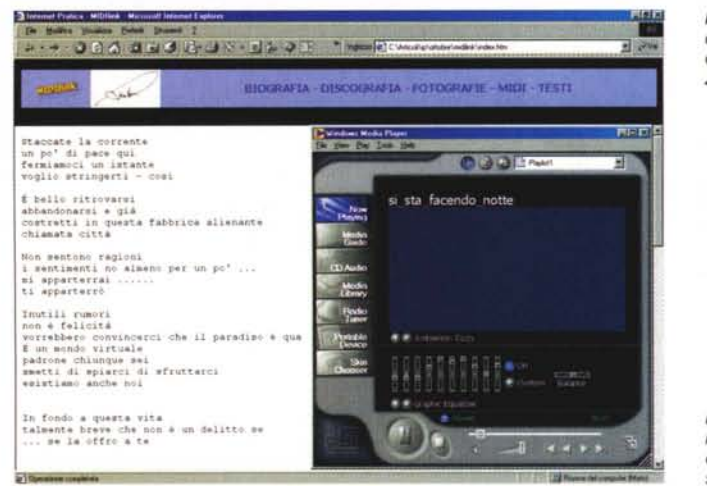

*Figura* 12 - *Il testo delle parole di una canzone di Renato Zero.*

*Figura* 13 - *Cinque tra* i *dieci Script <sup>e</sup> Applet che abbiamo inserito* su *questo numero.*

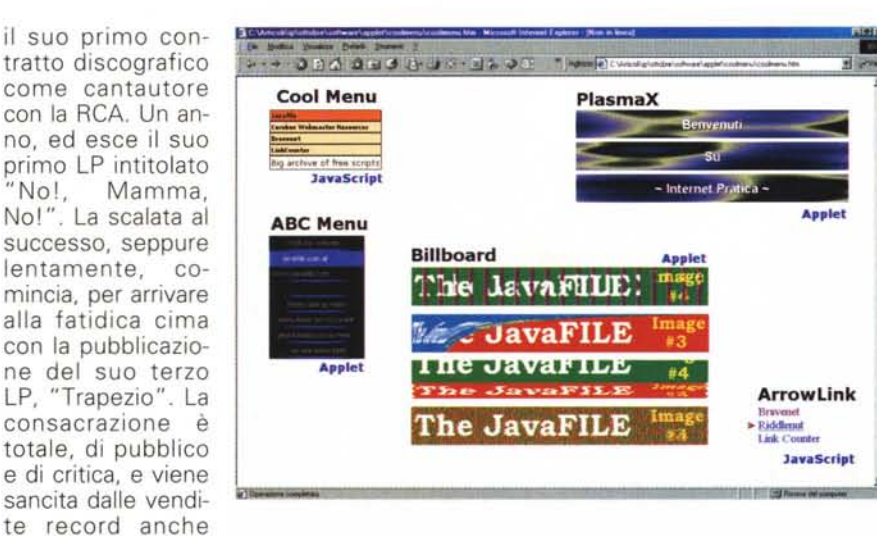

del singolo" Madame". Da questo punto in poi, la stella di Renato Zero si accende per non spegnersi più.

Ecco, cedendo ad una debolezza, in quanto fan di Renato, abbiamo voluto iniziare la presentazione del MIDIlink di questo mese con una mini-biografia di quello che è sicuramente uno dei maggiori artisti degli ultimi vent'anni di musica leggera italiana. Un artista al quale il sito verso cui v'invitiamo a navigare rende effettivamente onore. Zeromania

#### **<http://www.zeromania.com>**

è difatti ben fatto e ben articolato. AI suo interno è possibile rintracciare tantissimi contenuti. A partire dalla biografia - molto più dettagliata rispetto al sunto appena fatto - e passando per l'elenco completo della discografia dell'artista (l'elenco degli LP e le immagini delle copertine dal 1973, "No!, Mamma, No''', al 2000, "Tutti gli zeri del mondo"), con la ricchezza delle pagine dedicate ai fili MIDI di oltre 50 tra i successi dell'artista e i relativi testi con tanto di accordi. Inutile sottolineare che tali MIDI sono i migliori in circolazione, in quanto derivati direttamente dagli spartiti originali. Ma è chiaro, la navigazione del sito non finisce qui. A disposizione del visitatore ci sono anche le pagine dell'Album dei ricordi (Fotografie), che fissano i momenti salienti della carriera dell'artista, e le News, che tengono al passo con iniziative, concerti, ecc. E non poteva certo mancare una Mailing List e una Chat per tutti i "sorcini" d'Italia. Interessante è anche la pagina del Sondaggio, a cui sembra che lo stesso Renato Zero dedichi molta attenzione.

Di tale sito abbiamo provveduto a fare

una presentazione offline, inserendo le pagine interattive relative alla Biografia, la Discografia, le Fotografie e infine i MIDI e i Testi. Quest'ultime due pagine dispongono solo di alcuni estratti, ma già permettono di scaricare liberamente le notazioni di 15 tra i maggiori successi di Renato Zero e i testi di 5 canzoni che trovano ovviamente corrispondenza nelle notazioni musicali relative. Anche in questo caso, quindi, chi vuole, potrà cimentarsi nella realizzazione (facile ed immediata) dei suoi MIDloke, da cantare in compagnia con gli amici. Ricordiamo che per la realizzazione dei file karaoke, mettiamo a disposizione dei nostri lettori l'editor **WinOKE** e il player **Van Basco,** che sono scaricabili direttamente dal CD di MCmicrocomputer di questo stesso numero. Ormai i due applicativi rappresentano un corredo fisso di Internet Pratica.

### **Speciale Java{Script): trucchi e spicchi di mele!**

*Dieci tra Script* e *Applet pronti all'uso* e *liberamente riadattabili alle proprie esigenze. Sulle pagine interattive di IP su MCD-ROM sarà possibile scaricare gli zippat/~* ma *soprattutto provare immediatamente la resa di ognuno dei singoli, piccoli gioielli di codice qui appresso elencati!*

**1- Site Agent.** Una piccola, ma efficiente guida animata capace di presentare un'area dedicata all'elencazione interattiva di News (in modalità scrolling), informazioni in genere e avvisi anche con supporto audio (agent).

**2- Billboard.** Generatore di banner pubblicitari multipli con la possibilità di settare effetti di transizione e durata in schermo ed ovviamente d'inserire l'URL di collegamento. Le immagini che è possibile far alternare in schermo sono limitate a quattro e gli effetti di transizione a sei, rotazione, voltapagina, split, cubo, ecc. (billboard)

**3- Message Slideshow.** Possibilità di far apparire messaggi pubblicitari all'interno di aree di testo, con durate in schermo prestabilite (sshow).

**4- Screen Split.** Altro tipo di slideshow d'immagini. Senza tempi di durata presettati, l'immagine attualmente visualizzata nel quadro video dell'applet potrà essere sostituita dalla successiva semplicemente ciccandoci sopra con il bottone sinistro del mouse (screensplit).

**5- Mouseover Arrow.** JavaScript con il quale è possibile evidenziare parole linkate facendogli apparire accanto una piccola freccia lampeggiante al passaggio del mouse (arrow).

**6- PlasmaX Applet.** Banner di presentazione di una pagina o qualsiasi altro programma in linea, sul quale è possibile far visualizzare del testo esplicativo, come titoli, *credits,* ecc. (plasmax).

**7- Orbitary.** Volete realizzare un messaggio ad effetto che appare sulla vostra Home Page? Con Orbitary è possibile scrivere un piccolo slogan e farlo visualizzare mentre gira intorno a qualsiasi immagine di sfondo (orbitary).

8- **ABC Menu.** Un menu semplice ed efficace, sia come estetica che come resa pratica, con gradevoli effetti di changecolor al passaggio del mouse (abcmenu). **9- Cool Menu.** Continuando nella serie dei menu dinamici, dopo l'applet di ABC Menu, ecco un più semplice, ma non per questo meno efficace, JavaScript subito pronto all'uso. Si tratta di un menu ben delimitato anche cromaticamente, nel quale appaiono in verticale tutti i link che vogliamo inserire e, sull'ultima riga dello stesso, un breve commento d'introduzione ai contenuti della pagina selezionata.

**10- Multilink.** Altro JavaScript che poi altro non è che una "evoluzione" del change-image che utilizziamo nella Home Page di MCD-ROM. Passando con il mouse sopra ad una GIF, se ne visualizza un'altra in un'apposita cella dedicata. In questo caso MultiLink opera a ben due change-image contemporanei, di cui uno avviene anche su un altro frame. Per chi cerca quindi soluzioni più compiesse rispetto al "semplice" changeimage di MCD-ROM. eccolo servito!

## **IPelub Home Page FlashKit**

#### **[\(http://www.flashkit.3000.itl\)](http://www.flashkit.3000.itl)**

*"Benvenuti in FlashKit, il più autorevole sito Web specializzato in Macromedia Flash. Qui potrete trovare tutorial, filmati, esercizi, corsi, loop musicali* e *tutto il necessario per creare il vostro sito dinamico ".*

*Figura* 14 - *L'Home Page di FlashKit, un sito "made in Italy" interamente dedicato all'apprendimento di Macromedia Flash.*

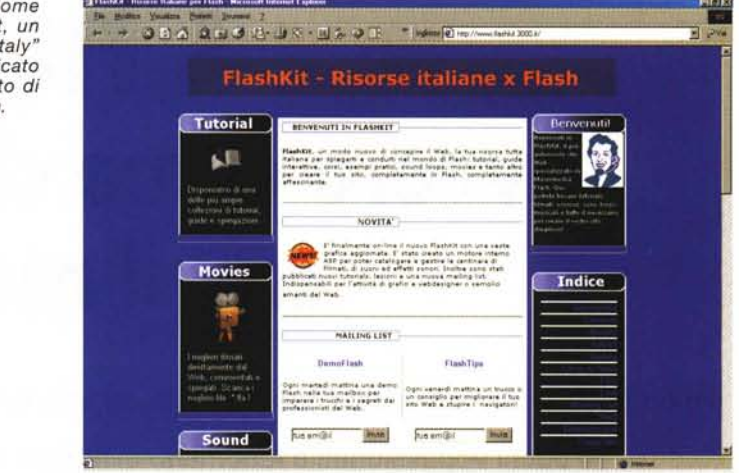

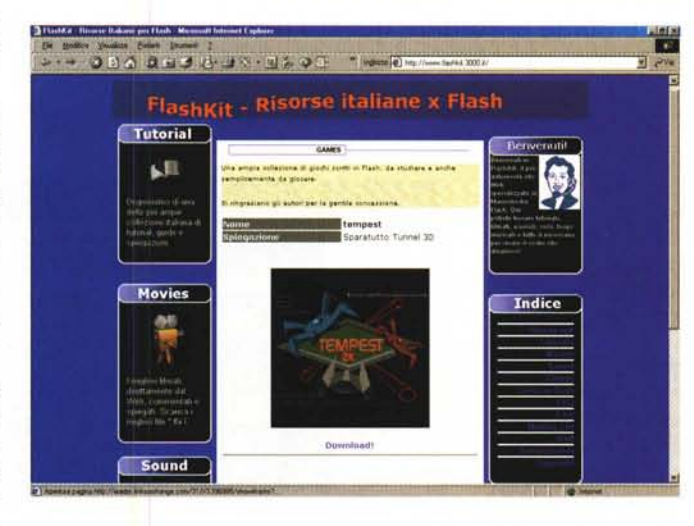

*Figura* 15 - *FlashKit. Un gioco scritto in Flash durante la* fase *di preparazione.*

Recita così lo slogan introduttivo al sito che vi segnaliamo questo mese.

In effetti FlashKit si propone con l'ambiziosa finalità di diventare una preziosa risorsa online - e tutta italiana, come orgogliosamente scrive l'autore - per spiegare e guidare nel mondo di Flash. A nostra disposizione troveremo tutoriai, guide interattive, corsi, esempi pratici, suoni e animazioni.

Per dare un senso maggiore della qualità del sito ci siamo permessi di scaricare qualche file di prova, come ad esempio:

**• Drip;** l'animazione di un logo.

**• 3D;** l'apertura di un sito.

Diversi i FlashGame, in rappresentanza dei quali su MCD-ROM potrete provare:

**• Blob;** mangia i "blob" dell'avversario con i tuoi "blob": 2 *players.*

**• Tempest;** uno "sparatutto" con vista su di un tunnel tridimensionale.

Per quanto poi riguarda la fase didattica, come già accennato su FlashKit sono presenti sia un tutorial che delle lezioni pratiche. Quest'ultime, in numero di 6, al momento argomentano sulla realizzazione di scritte animate e animazioni in genere, inserimento e sincronizzazione di un suono e l'importazione di un file di Flash in una pagina HTML. Oltre a tali pagine, su FlashKit è anche disponibile una FAQ per le domande/risposte immediate, una MainList per tenersi sempre aggiornati e quindi un paio di link interessanti, come ad esempio quello verso Ritacc **(http://members.xoom.it/ritacc),** nel quale sono disponibili moltissime lezioni pratiche sull'applicativo con le quali è possibile completare il tutorial e le lezioni offerte da FlashKit. tIiS